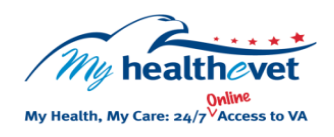

## My Health*e*Vet Quick Guide VA Electrocardiogram (EKG)

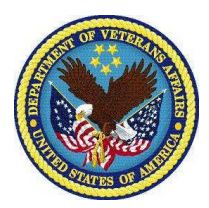

Log into your My Health experience when the component and the second second second second second second second s **Electrocardiograms** measure the electrical activity of the heart. This includes the rate and regularity of beats as well as the size and position of the heart. It may also show damage to the heart as well as effects of drugs or devices that are used to regulate the heart.

Having VA Electrocardiogram (EKG) available in My HealtheVet gives you easy, convenient access to your VA health information. It lets you view your information on demand. You can use the information in your **VA Electrocardiogram (EKG)** report, to better manage your health and practice ways to stay healthy. Use this information to take charge of your health and partner with your health care team.

The **VA Electrocardiogram (EKG)** section in My Health*e*Vet gives Veterans who use the VA Healthcare System, access to reports from your VA electronic health record.

To access **VA Electrocardiogram (EKG)** results in My Health*e*Vet you must:

- Be a Veteran enrolled at a VA health care facility
- Be registered as a **VA Patient** in My Health*e*Vet
- Have a My Health*e*Vet [Premium\\*](https://www.myhealth.va.gov/my-healthevet-offers-three-account-types#premium)  $\bullet$ account

*\*To get a My HealtheVet Premium account, you will need to go through authentication. This is a process by which VA verifies a Veterans' identity. This is done before allowing access to their VA health record.* 

*To learn more, go to: [Upgrading your My Health](https://www.myhealth.va.gov/upgrading-your-my-healthevet-account-through-in-person-or-online-authentication)eVet [account through In-Person or Online Authentication.](https://www.myhealth.va.gov/upgrading-your-my-healthevet-account-through-in-person-or-online-authentication)* 

The **VA Blue Button** can also be used to share your information with your caregivers and non-VA health care providers. This may help them better understand your health concerns.

You can use **Secure Messaging** to talk with your VA health care team online. Use it to ask about test results or ways you may be able to improve your health. In addition, you may also use it to set up a VA appointment or address other non-emergent issues.

**VA Electrocardiogram (EKG)** is a section of the My Health*e*Vet Personal Health Record, found under the **VA Blue Button** section. Here VA patients can view their **VA EKG** test results.

Use the **VA Blue Button** to view, print or download your **VA Electrocardiogram (EKG)** reports.

- Log into your My Health*e*Vet account
- Select **Download My Data**
- Select **Continue**

On the **Types of Information** page:

- Choose **Select one or more types of information**
- Select **VA Electrocardiogram (EKG)**
- Select **Submit**

You can now select to **Download** or **View/Print** your information.

Visit the **VA Electrocardiogram (EKG)** [Frequently Asked Questions.](https://www.myhealth.va.gov/faqs) This site has questions and answers that may help you understand more about the feature and how it can help.